# 8-Port 10/100Base Fast Ethernet Web-Smart PoE Ethernet Switch

**User's Manual** 

<Note> The ITE is to be connected only to PoE networks without routing to the outside plant.

## Web Smart Switch Configure

Please follow the steps to configure this Web Smart switch.

**Step 1:** Use a twisted pair cable to connect this switch to your PC.

Step 2: Set your PC's IP to 192.168.2.xx.

| 🕹 Local Area Connection 2 Properties 🛛 🔹 💽                                                                                                    |
|----------------------------------------------------------------------------------------------------|
| General Authentication Advanced                                                                                                    |
| Connect using:                                                                                                    |
| III Management Adapter                                                                                                    |
| This connection uses the following items:                                                                                                    |
|                                                                                                    |
|                                                                                                    |
| Install Uninstall Properties                                                                                                    |
| Description<br>Transmission Control Protocol/Internet Protocol. The default<br>wide area network protocol that provides communication<br>across diverse interconnected networks. |
| Show icon in notification area when connected ✓ Notify me when this connection has limited or no connectivity                                                                    |
| OK Cancel                                                                                                    |

| Internet Protocol (TCP/IP) Proper                                                                                    | ties 🛛 🛛 🔀        |
|----------------------------------------------------------------------------------------------------|-------------------|
| General                                                                                                    |                   |
| You can get IP settings assigned autorr<br>this capability. Otherwise, you need to a<br>the appropriate IP settings. |                   |
| O Obtain an IP address automatically                                                                                 | ,                 |
| Ouse the following IP address:                                                                                       |                   |
| IP address:                                                                                                    | 192.168.2.30      |
| S <u>u</u> bnet mask:                                                                                                | 255.255.255.0     |
| Default gateway:                                                                                                    | · · ·             |
| ○ O <u>b</u> tain DNS server address autom                                                                           | atically          |
| O Use the following DNS server add<br>O Use the following DNS server add                                             | /esses:           |
| Preferred DNS server:                                                                                                |                   |
| Alternate DNS server:                                                                                                | · · ·             |
|                                                                                                    | Ad <u>v</u> anced |
|                                                                                                    | OK Cancel         |

**Step 3:** Open the web browser (like IE...), and go to 192.168.2.1 Then you will see the login screen.

| SmartSwitch Web-Base Controller - N | Nicrosoft Internet Explorer      |                  |
|-------------------------------------|----------------------------------|------------------|
| Eile Edit View Favorites Tools Help |                                  | <i>#</i>         |
| 😋 Back 🔹 🙄 · 💌 🗟 🏠 🔎 Search 👷       | avorites 🚱 🍰 🍓 🔜 🚳               |                  |
| Address a http://192.168.2.1/       |                                  | 🖌 🔁 Go 🛛 Links 🎽 |
|                                     | USER LOG IN<br>Site: 192.168.2.1 |                  |
|                                     | ID: admin Password:              |                  |
|                                     | OK                               |                  |
|                                     |                                  |                  |
|                                     |                                  |                  |
|                                     |                                  |                  |
|                                     |                                  |                  |
| a) Done                             |                                  | 🔮 Internet       |

ID and the password: admin

Step 4: After the authentication procedure, the home page shows up. Select one of the configurations by

clicking the icon.

- Administrator
- Port Management
- VLAN Setting
- Per Port Counter
- Trunk Setting
- QoS Setting
- Security Filter
- Configuration Backup/Recovery
- Miscellaneous
- Logout

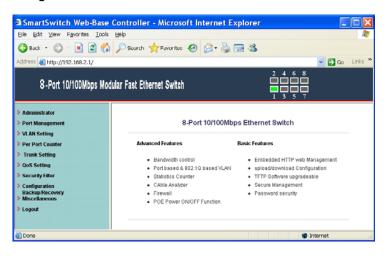

## Administrator: Authentication Configuration

| SmartSwitch Web-Base                                                                     | e Controller - Microsoft I<br>s Help | nternet Explorer                                                                             |                |
|------------------------------------------------------------------------------------------|--------------------------------------|----------------------------------------------------------------------------------------------|----------------|
|                                                                                          | 🏠 🔎 Search 👷 Favorites               | 🖉 - 😓 🖂 🎕                                                                                    | ✓ 🛃 Go Links * |
|                                                                                          | odular Fast Ethernet Switch          | $\begin{array}{c} 2 & 4 & 6 & 8 \\ \hline 1 & 1 & 1 & 1 \\ \hline 1 & 3 & 5 & 7 \end{array}$ |                |
| Administrator     Authentication     Configuration                                       | Authentication Co                    | onfiguration                                                                                 |                |
| <ul> <li>System IP<br/>Configuration</li> </ul>                                          | Setting                              | Value                                                                                        |                |
| <ul> <li>System Status</li> <li>Load default setting</li> <li>Firmware Update</li> </ul> | Username<br>Password                 | admin max 15 Characters                                                                      |                |
| Reboot Device     Port Management                                                        | Confirm Password                     |                                                                                              |                |
| VLAN Setting                                                                             | Note:                                | Update                                                                                       |                |
| <ul> <li>Per Port Counter</li> <li>Trunk Setting</li> </ul>                              |                                      | rd only can use "a-z","A-Z","0-9"                                                            |                |
| <ul> <li>QoS Setting</li> <li>Security Filter</li> </ul>                                 |                                      |                                                                                              |                |
| <ul> <li>Configuration</li> <li>Backup/Recovery</li> <li>Miscellaneous</li> </ul>        |                                      |                                                                                              |                |
| > Logout                                                                                 |                                      |                                                                                              |                |
| 📄 http://192.168.2.1/setPASS.htm                                                         |                                      | 🔮 In                                                                                         | ternet ,       |

- Change the user name and the password.
   Click "Update" to confirm the new change.
- 3. Turn off the power and reset this switch.
- 4. After resetting, turn on the switch for the new change.

Now, you can use the new user name and the password.

## Administrator: System IP Configuration

| SmartSwitch Web-Base                                                                     | e Controller - Microsoft Ir | iternet Explorer                   |
|------------------------------------------------------------------------------------------|-----------------------------|------------------------------------|
| Eile Edit View Favorites Tool                                                            | з Неф                       | AT                                 |
| 🌀 Back 🔹 🐑 🕐 📓 🔮 🦿                                                                       | 🏠 🔎 Search 🤺 Favorites      | 🖉 - 😓 🖼 🍇                          |
| Address 🗃 http://192.168.2.1/                                                            |                             | 🛩 🔂 Go 🛛 Links 🎽                   |
| 8-Port 10/100Mbps Mo                                                                     | odular Fast Ethernet Switch | 2 4 6 8<br>2 4 6 8<br>1 3 5 7      |
| Administrator     Authentication                                                         | System IP Config            | uration                            |
| Configuration<br>System IP Configuration                                                 | Setting                     | Value                              |
| <ul> <li>System Status</li> <li>Load default setting</li> <li>Firmware Update</li> </ul> | IP Address<br>Subnet Mask   | 192, 160, 2, 1<br>255, 255, 255, 0 |
| Reboot Device     Port Management                                                        | Gateway                     | 192 . 160 . 2 . 254                |
| VLAN Setting Per Port Counter                                                            | IP Configure                | Static ○ DHCP                      |
| <ul> <li>Per Port Counter</li> <li>Trunk Setting</li> </ul>                              |                             | Update                             |
| P QoS Setting                                                                            |                             |                                    |
| Security Filter                                                                          |                             |                                    |
| <ul> <li>Configuration</li> <li>Backup/Recovery</li> <li>Miscellaneous</li> </ul>        |                             |                                    |
| > Logout                                                                                 |                             |                                    |
| 📄 http://192.168.2.1/set@P.htm                                                           |                             | 🔮 Internet                         |

- 1. Change the IP address: type the new IP address or select DHCP IP configuration.
- 2. Click "Update" to confirm the new change. "Setting Process OK!!" will be shown on the screen.
- 3. Turn off the power and reset this switch.
- 4. After resetting, turn on the switch for the new change.

Now, the setting of "System IP Configuration" is finished.

## Administrator: System Status

| SmartSwitch Web-Base                                                                                                    |                               | nternet Explorer           |               |                  |
|----------------------------------------------------------------------------------------------------|-------------------------------|----------------------------|---------------|------------------|
| Eile Edit Yiew Favorites Iools                                                                                                    |                               |                            |               | 48               |
| 😋 Back 🔹 🔘 🔹 🛃 🐔                                                                                                    | Dearch 🎌 Favorites 🛃          | 🔊 - 🗇 🖾 🧶                  |               |                  |
| Address 🚵 http://192.168.2.1/                                                                                                    |                               |                            | 2468          | 🕑 🔂 Go 🛛 Links 🎽 |
| 8-Port 10/100Mbps Mod                                                                                                    | ular Fast Ethernet Switch     |                            |               |                  |
| Administrator     Authentication     Configuration                                                                                                    | System Status                 |                            |               |                  |
| <ul> <li>System IP<br/>Configuration</li> </ul>                                                                                                    | MAC Address                   | 00:e0:b3:00:64:35          |               |                  |
| <ul> <li><u>System Status</u></li> <li>Load default setting</li> </ul>                                                                                                    | Number of Ports               | 8                          |               |                  |
| <ul> <li>Firmware Update</li> <li>Reboot Device</li> </ul>                                                                                                    | Comment                       | Switch8/PoE8               | Update        |                  |
| > Port Management                                                                                                    | System Version                | IP210SDK2_L2.21_I          | P1717 v1.2.4  |                  |
| VLAN Setting Per Port Counter Counter | Note:<br>Comment name only ca | n use "a-z","A-Z","_","+". | "-","=","0-9" |                  |
| http://192.160.2.1/Status.htm                                                                                                    |                               |                            | 🗳 Ir          | itemet           |

MAC address and system version will be shown on the screen.

1. Change the new comment of this switch by typing the new comment.

6

2. Click "Update" to confirm the new change.

Now, the setting of "System Status" is finished.

#### Administrator: Load Default Setting

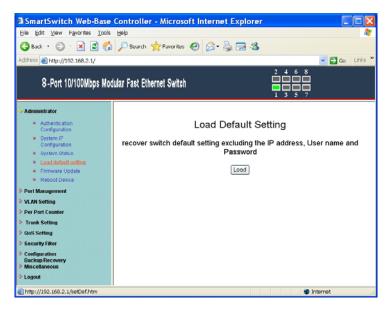

- 1. Click "Load" to back to the factory default setting.
- 2. Turn off the power and reset this switch.
- 3. After resetting, turn on the switch for the new change.

7

Now, the default is loaded.

## Administrator: Firmware Update

| SmartSwitch Web-Base                                                              | Controller - Microsoft Internet Explorer                                              | X        |
|-----------------------------------------------------------------------------------|---------------------------------------------------------------------------------------|----------|
| Eile Edit Yiew Favorites Iools                                                    | Нер                                                                                   | <b>.</b> |
| 🌀 Back 🔸 🐑 🐇 📓 🐔                                                                  | 🔎 Search 👷 Favorites  🚱 - 🍓 🖼 🥸                                                       |          |
| Address 截 http://192.168.2.1/                                                     | 🕑 🔁 Go 🛛 Link                                                                         | cs **    |
| 8-Port 10/100Mbps Mod                                                             | tular Fast Ethernet Switch                                                            |          |
| ≫ Administrator                                                                   | Firmware Update                                                                       |          |
| Authentication     Configuration     System IP                                    | Please input the password to continue the<br>Firmware Update process.                 |          |
| System IP     Configuration     System Status                                     | Password                                                                              |          |
| <ul> <li>Load default setting</li> <li>Firmware Update</li> </ul>                 | ReConfirm                                                                             |          |
| Reboot Device                                                                     | Notice                                                                                | 1        |
| Port Management                                                                   | After clicking the "UPDATE" button, IF the firmware update webpage is not redirected  |          |
| VLAN Setting                                                                      | correctly or is shown as "Webpage not found".<br>Please connect to http://192.168.2.1 |          |
| Per Port Counter                                                                  | 1 0.00 COLLECT 10 10 172. 100 C. 1                                                    |          |
| Trunk Setting                                                                     |                                                                                       |          |
| QoS Setting                                                                       |                                                                                       |          |
| Security Filter                                                                   |                                                                                       |          |
| <ul> <li>Configuration</li> <li>Backup/Recovery</li> <li>Miscellaneous</li> </ul> |                                                                                       |          |
| > Logout                                                                          |                                                                                       |          |
| http://192.168.2.1/firmwareUpdate.                                                | htm 🔮 Internet                                                                        |          |

Follow the instruction on the screen to update the new firmware.

Please contact with your sales agents to get the latest firmware information.

#### Administrator: Reboot Device

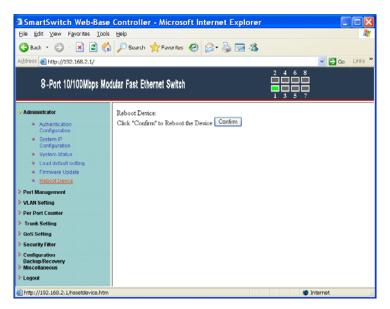

1. Click "Confirm" to reboot the device.

Now, the setting of "Reboot Device" is finished.

#### **Port Management: Port Configuration**

| ddress 👸 http://192.168.2.1/                                   |                 |       |          |            | D. 3     | 23        |       |        |           |               | 💌 🛃 G   | io Links          |
|----------------------------------------------------------------|-----------------|-------|----------|------------|----------|-----------|-------|--------|-----------|---------------|---------|-------------------|
| 8-Part 10/100Mbps M                                            | odular Fast E   | thern | et Switc | h          |          |           |       |        |           |               |         |                   |
| Administrator<br>• Port Management                             | Por             | t C   | onfig    | jurati     | ion      |           |       |        |           |               |         |                   |
| <ul> <li>Port Configuration</li> <li>Port Mirroring</li> </ul> |                 |       | Auto     | S          | peed 1   | Duplex I  | ause  | Backp  | ressure   | Tx Capability | Addr. L | earning           |
| Bandwidth Control                                              | Funct           | tion  | -        | v -        |          |           | ~     | -      | ~         |               | -       | ~                 |
| Broadcast Storm<br>Control     POE                             | Selec<br>Port J |       | (        | 01         | 02 🗆     | 03 🗋 04   |       | 05 🗖   | 06 🗆      | 07 🗖 0        | 8 🗆     | _                 |
| VLAN Setting                                                   |                 |       |          |            |          | [U        | odate |        |           |               |         | _                 |
| Per Port Counter                                               |                 |       |          |            |          |           |       |        |           |               |         |                   |
| Trunk Setting                                                  |                 |       |          |            |          |           |       |        |           |               |         |                   |
| QoS Setting                                                    |                 |       | Curr     | rent Statu | 13       |           |       |        | Setting 3 | Status        |         |                   |
| Configuration<br>Backup/Recovery                               | Port            | Link  | Speed    | Duplex     | FlowCtrl | Auto-Nego | Speed | Duplex | Pause     | Backpressure  | Тя Сар  | Addr.<br>Learning |
| Miscellaneous<br>Logout                                        | 1               | ٠     | 100M     | Full       | ٥ff      | Auto      | 100M  | full   | ٥n        | 0B            | on      | on                |
| Lollow                                                         | 2               |       |          |            |          | Auto      | 100M  | full   | on        | on            | on      | on                |
|                                                                | 3               |       |          |            |          | Auto      | 100M  | full   | on        | on            | on      | on                |
|                                                                | 4               |       |          |            |          | Auto      | 100M  | full   | on        | on            | on      | on                |
|                                                                | 5               |       |          |            |          | Auto      | 100M  | full   | on        | on            | on      | on                |
|                                                                | 6               |       |          |            |          | Auto      | 100M  | full   | on        | on            | on      | on                |
|                                                                | 7               |       |          |            |          | Auto      | 100M  | full   | on        | on            | on      | on                |
|                                                                | 8               |       |          |            |          | Auto      | 100M  | 6.II   | on        |               | -       |                   |

Select the "Port No." - configure the mode below:

- 1. "Auto": enable/disable Auto-Negotiation function of the port.
- 2. "Speed": select the 10M or 100M mode of the port.
- 3. "Duplex": select the port is full or half-duplex mode.
- 4. "Pause": enable/disable the port.
- 5. "Backpressure": enable/disable the backpressure of the port.
- 6. "Tx Capability": enable/disable TX capability of the port.
- 7. "Addr. Learning": enable/disable this function of the port.

#### Port Management: Port Mirroring

| 🕝 Back 🔹 🐑 · 💌 😰 🦿                                          | 🏠 🔎 Search 🤺 Favorites   🚱      | 3• 👙 🖬 ( | 8     |       |        |   |   | - E | Go Link |
|-------------------------------------------------------------|---------------------------------|----------|-------|-------|--------|---|---|-----|---------|
|                                                             | xdular Fast Ethernet Switch     |          |       | 2 4 6 | 8<br>7 |   |   |     |         |
| Administrator<br>9 Port Management                          | Port Mirroring                  |          |       |       |        |   |   |     |         |
| Port Configuration     Port Mirroring     Bandwidth Control | Dest Port                       | 1        | 2     | 3     | 4      | 5 | 6 | 7   | 8       |
| <ul> <li>Broadcast Storm<br/>Control</li> </ul>             | Monitored Packets               | Disa     | ble 💌 |       |        |   |   |     |         |
| POE     VLAN Setting                                        | Source Port                     | 1        | 2     | 3     | 4      | 5 | 6 | 7   | 8       |
| Per Port Counter                                            |                                 |          | Upd   | late  |        |   |   |     |         |
| Trunk Setting                                               | Multi to Multi Sniffer function |          |       |       |        |   |   |     |         |
| Security Filter                                             |                                 |          |       |       |        |   |   |     |         |
| Configuration     Backup/Recovery     Miscellaneous         |                                 |          |       |       |        |   |   |     |         |
| Logout                                                      |                                 |          |       |       |        |   |   |     |         |

Port Mirroring is used to mirror traffic, RX, TX or TX&RX, from Source port to Destination port for analysis.

- 1. Select the Destination port: you can choose port 1 to port 8.
- 2. Select the Source port: by clicking the checking box of the port.
- 3. Click "Update" to save the setting.

Now, the setting of "Port Mirroring" is finished.

#### Port Management: Bandwidth Control

| Ble Edit ⊻iew Favorites Iools He                               | lp .       |                                                                                                    |                                      |               |            |                      |                      |               |  |  |  |  |
|----------------------------------------------------------------|------------|----------------------------------------------------------------------------------------------------|--------------------------------------|---------------|------------|----------------------|----------------------|---------------|--|--|--|--|
| 🄇 Back + 🐑 - 💌 😰 🐔 🌶                                           | Search     | 📌 Favorites 🤞                                                                                                    | 3 🗟 • 🕹 🗖                            | 18            |            |                      |                      |               |  |  |  |  |
| ddress ) http://192.168.2.1/                                   |            |                                                                                                    |                                      |               |            |                      | v 🗗                  | Go Link       |  |  |  |  |
| 8-Port 10/100Mbps Modular                                      | r Fast Et  | hernet Switch                                                                                                    |                                      |               |            |                      |                      |               |  |  |  |  |
| Administrator<br>Port Management                               | Ban        | Bandwidth Control                                                                                                    |                                      |               |            |                      |                      |               |  |  |  |  |
| <ul> <li>Port Configuration</li> <li>Port Mirroring</li> </ul> |            | Port No                                                                                                    | Tx R                                 | ate           |            |                      | Rx Rate              |               |  |  |  |  |
| Bandwidth Control     Broadcast Storm                          |            | 01 💌                                                                                                    | 0~255 (                              | 0:full spe    | ed)        |                      | 0~255 (0:full speed) |               |  |  |  |  |
| Control<br>POE<br>VLAN Setting                                 | Sr         | Low V<br>Low 32kbps<br>Speed Base High 512kbps                                                                                 |                                      |               |            |                      |                      |               |  |  |  |  |
| Per Port Counter                                               |            | <ol> <li>When link speed is 10M. The Rate value is 1~19.</li> <li>When link speed is 100M. The Rate value is 1~195.</li> </ol> |                                      |               |            |                      |                      |               |  |  |  |  |
| OoS Setting                                                    |            | а                                                                                                    | I ports use the sam                  |               |            |                      |                      |               |  |  |  |  |
| Security Filter                                                |            |                                                                                                    | Upd                                  | ate           | Load       | Default              |                      |               |  |  |  |  |
| Configuration<br>Backup:Recovery<br>Miscellaneous              |            | link speed of sel<br>< speed as your                                                                                           | ected port is lower<br>setting rate. | than the      | rate th    | at you setting, this | system will use th   | ie value      |  |  |  |  |
| Logout                                                         |            |                                                                                                    |                                      |               |            |                      |                      |               |  |  |  |  |
|                                                                | Port<br>No | Tx Rate(Kbps)                                                                                                    | Rx Rate(Kbps)                        | Link<br>Speed | Port<br>No | Tx Rate(Kbps)        | Rx Rate(Kbps)        | Link<br>Speed |  |  |  |  |
|                                                                | 1          | Full Speed                                                                                                    | Full Speed                           | 100M          | 5          | Full Speed           | Full Speed           |               |  |  |  |  |
|                                                                | 2          | Full Speed                                                                                                    | Full Speed                           |               | 6          | Full Speed           | Full Speed           |               |  |  |  |  |
|                                                                | 3          | Full Speed                                                                                                    | Full Speed                           |               | 7          | Full Speed           | Full Speed           |               |  |  |  |  |
|                                                                | 4          | Full Speed                                                                                                    | Full Speed                           |               | 8          | Full Speed           | Full Speed           |               |  |  |  |  |

- Select the "Port No.": you can choose port 1 to port 8.
- 2. "Tx Rate": set the different transmission rate of this selected port and choose the speed from 0~255 based on two speed levels.
- 3. "Rx Rate": set the different receiving rate of this selected port and choose the speed from 0~255 based on two speed levels.
- 4. Click "Update" to confirm the setting.

Now, the setting of "Bandwidth Control" is finished.

## Port Management: Broadcast Storm Control

| SmartSwitch Web-Base                                                    |                                               | ft Internet        | Explor | er     |   |           |   |            |            |
|-------------------------------------------------------------------------|-----------------------------------------------|--------------------|--------|--------|---|-----------|---|------------|------------|
| 🔇 Back + 🔘 · 💌 🖻 🐔                                                      |                                               | <del>@</del> 🍰 - 🍓 | . 🖂 4  | \$     |   |           |   |            |            |
| Agidress 👜 http://192.168.2.1/                                          |                                               |                    |        |        |   |           |   | ~ 6        | Go Links * |
| 8-Port 10/100Mbps Mod                                                   | ular Fast Ethernet Switch                     |                    |        |        |   |           |   |            |            |
| > Administrator<br>                                                     | Broadcast St                                  | orm Cor            | trol   |        |   |           |   |            |            |
| Port Configuration     Port Mirroring     Bandwidth Control             | Threshold                                     |                    |        |        |   | 3<br>1~63 |   |            |            |
| <ul> <li>Broadcast Storm<br/>Control</li> </ul>                         | Enable Port                                   | 1                  | 2      | 3      | 4 | 5         | 6 | 7          | 8          |
| POE     VLAN Setting                                                    |                                               |                    |        | Update |   |           |   |            |            |
| VLAN Setting     Per Port Counter     Trunk Setting                     | This value indicates<br>time unit. One time u |                    |        |        |   |           |   |            | one        |
| > QoS Setting                                                           |                                               |                    |        |        |   |           |   |            |            |
| Security Filter     Configuration     Backup/Recovery     Miscellaneous |                                               |                    |        |        |   |           |   |            |            |
| > Logoul                                                                |                                               |                    |        |        |   |           |   |            |            |
| http://192.160.2.1/Broadcast.htm                                        |                                               |                    |        |        |   |           |   | 🔮 Internet |            |

- 1. Set the threshold of per port to define the status of broadcast packets.
   Click "Update" to confirm the setting.
   Now, the setting of "Broadcast Storm Control" is

finished.

#### Port Management: PoE

| Back - 📀 - 🖹 🗟 🎸                                                                   |                                        | ites 🚱                                                                                  | ا 😓 - 😂 | 24      |                                                                                                    |         |         |          |         |  |
|------------------------------------------------------------------------------------|----------------------------------------|-----------------------------------------------------------------------------------------|---------|---------|----------------------------------------------------------------------------------------------------|---------|---------|----------|---------|--|
| darees ) http://192.168.2.1/<br>8-Port 10/100Mbps Mo                               | dular Fast Ethernet Sw                 | itch                                                                                    |         |         | $\begin{array}{c} 2 & 4 & 6 \\ \hline \hline \hline \hline \hline \hline \hline \hline \hline \hline \hline \hline \hline \hline \hline \hline \hline \hline$ |         |         | <u> </u> | Go Link |  |
| • Administrator<br>• Port Management<br>• Port Configuration                       | POE Conf                               | igurati                                                                                 | on      |         |                                                                                                    |         |         |          |         |  |
| Port Mirroring     Bandwidth Control     Broadcast Storm     Control               | Port<br>Enable                         | 01                                                                                      | 02      | 03      | 04<br>V                                                                                                    | 05      | 06      | 07       | 08<br>V |  |
| POE     VLAN Setting     Per Port Counter                                          | PSE Current<br>Minimun Output<br>Power | No Load                                                                                 | No Load | No Load | No Load                                                                                                    | No Load | No Load | No Load  | No Load |  |
| Trunk Setting<br>QoS Setting                                                       | POE Class                              |                                                                                         |         |         |                                                                                                    |         |         |          |         |  |
| Security Filter     Configuration     Backup/Recovery     Miscellaneous     Logout | Enable Power                           | Update: Update the power control function.<br>Enable F: Power On<br>Enable F: Power Off |         |         |                                                                                                    |         |         |          |         |  |

Remote access and monitor the attached PD (Powered Device) status by using Enable/Disable function.

- 1. "Enable": POE of the port is able to supply power to the attached PD (Powered Device).
- 2. "PSE Current & Minimum Output Power": The status of the port current and minimum output power.
- 3. "POE class": each POE port will detect the class of the attached PD (Powered Device).
- 4. Click "Update" to confirm and finish the setting.

## VLAN Setting: VLAN Mode (Port Based VLAN)

| SmartSwitch Web-Base (                                                            | Controller - Microsoft Internet Explorer |                  |
|-----------------------------------------------------------------------------------|------------------------------------------|------------------|
| Eile Edit View Favorites Tools                                                    | Pelp                                     | 2                |
| 🔇 Back + 🐑 - 💌 🖻 🐔                                                                | 🔎 Search 📩 Favorites 🤣 🍰 🤯 😹             |                  |
| Address () http://192.168.2.1/                                                    |                                          | 🛩 🛃 Go 🛛 Links 🍟 |
| 8-Port 10/100Mbps Modu                                                            | Iar Fast Ethernet Switch                 |                  |
| Administrator     Port Management     VLAN Setting                                | VLAN Mode                                |                  |
| VLAN Mode     VLAN Member     Multi to 2 Setting                                  | VLAN Fort Based VLAN Change VLAN mode    |                  |
| Per Port Counter                                                                  |                                          |                  |
| Trunk Setting                                                                     |                                          |                  |
| <ul> <li>QoS Setting</li> <li>Security Filter</li> </ul>                          |                                          |                  |
| <ul> <li>Configuration</li> <li>Backup/Recovery</li> <li>Miscellaneous</li> </ul> |                                          |                  |
| > Logout                                                                          |                                          |                  |
| http://192.168.2.1/VLANMODE.htm                                                   |                                          | Internet         |

There are two VLAN modes: Port Based VLAN and Tagged VLAN.

1. Click "Change VLAN mode" to select the mode. Now, the setting of "VLAN Mode" is finished.

## VLAN Setting: VLAN Member (Port Based VLAN)

| 3 Back + 🐑 · 🖹 🗟 🐔                     | Search                 | es 🙆    | Q- 5    |         | 38      |          |      |    |    |           |
|----------------------------------------|------------------------|---------|---------|---------|---------|----------|------|----|----|-----------|
| ddress   http://192.168.2.1/           | A                      |         | 0       | St Lvad |         |          |      |    | ~  | 🗲 Go Link |
| 8-Port 10/100Mbps Modu                 | lar Fast Ethernet Swit | ch      |         |         |         |          |      |    |    |           |
| Administrator                          | VLAN Membe             | r Setti | na (Por | t Base  | d)      |          |      |    |    |           |
| Port Management                        |                        |         |         |         |         |          |      |    |    |           |
| VLAN Setting  VLAN Mode                | Port                   |         |         |         |         | 01       | Read |    |    |           |
| <u>VLAN Member</u>                     | Dest PORT              |         | 01      | 02      | 03      | 04       | 05   | 06 | 07 | 08        |
| <ul> <li>Multi to 2 Setting</li> </ul> | select                 |         |         |         |         |          |      |    |    |           |
| Per Port Counter<br>Trunk Setting      |                        |         |         | Up      | date Lo | adDefaul | t l  |    |    |           |
| QoS Setting                            |                        |         |         |         |         |          |      |    |    |           |
| Security Filter                        |                        |         |         |         |         |          |      |    |    |           |
| Configuration<br>Backup/Recovery       |                        |         |         |         | VLAN ME | EMBER    |      |    |    |           |
| Miscellaneous<br>Logout                | Port                   | 1       | 2       | 3       | 4       |          | 5    | 6  | 7  | 8         |
|                                        | 1                      | v       | v       |         | · v     | ,        | v    | v  | v  | v         |
|                                        | 2                      | v       | v       | v       | , v     | ,        | v    | v  | v  | v         |
|                                        | 3                      | v       | v       |         | · v     | ,        | v    | v  | v  | v         |
|                                        | 4                      | v       | v       |         |         |          | v    | v  | v  | v         |
|                                        | 5                      | v       | v       | v       | v       | ,        | v    | v  | v  | v         |
|                                        | 6                      | v       | v       | v       | v       | ,        | v    | v  | v  | v         |
|                                        | 7                      | v       | v       | v       | , v     | ,        | v    | v  | v  | v         |
|                                        | 8                      | v       | v       | v       | , v     | ,        | v    | v  | v  | v         |
|                                        | Port                   | 1       | 2       | 3       | 4       |          | 5    | 6  | 7  | 8         |
|                                        |                        |         |         |         | VLAN ME | EMBER    |      |    |    | -         |

You can select a port group.

- 1. Click the port numbers: which you want to put them into the selected VLAN group.
- 2. Click "Update" to confirm and finish the setting.
- 3. Click "LoadDefualt" to back to the original factory setting.

Now, the setting of "VLAN Member" is finished.

## VLAN Setting: VLAN Mode (Tag Based VLAN)

| 3 tack • 🔘 📄 🖻                                                             |                                      | Favorites                                           | 0 0.00                                             | B-35                                               |                                                     |                                                    |                                                    |                                                    | -                                                  |  |
|----------------------------------------------------------------------------|--------------------------------------|-----------------------------------------------------|----------------------------------------------------|----------------------------------------------------|-----------------------------------------------------|----------------------------------------------------|----------------------------------------------------|----------------------------------------------------|----------------------------------------------------|--|
| 8-Port 10/100Mbp                                                           | 10000 E                              | hernet Switch                                       |                                                    |                                                    | ļ                                                   |                                                    |                                                    |                                                    | 💌 🔂 😡 Uri                                          |  |
| Administrator<br>Port Marsagement<br>VLAN Setting                          |                                      | lode                                                |                                                    |                                                    |                                                     |                                                    |                                                    |                                                    |                                                    |  |
| <ul> <li>VLAN Setting</li> <li>VLAN Matter</li> <li>VLAN Matter</li> </ul> | VLAN Tag Barrd VLAN Change VLAN mode |                                                     |                                                    |                                                    |                                                     |                                                    |                                                    |                                                    |                                                    |  |
| Mult to 2 Cetting Per Part Counter Trank Setting                           | Tag Mode                             | Port 01<br>O AddTag<br>@ don't care<br>O Remove Tag | Port 02<br>O AddTag<br>@ don't care<br>O RemoveTag | Port 03<br>O AddTag<br>@ don't care<br>O RemoveTag | Port 04<br>O AddTag<br>O don't care<br>O Remove Tag | Port 05<br>O AddTag<br>@ don't care<br>O RemoveTag | Port 06<br>O AddTag<br>@ don't care<br>O RemoveTag | Port 07<br>O AddTag<br>O don't care<br>O RemoveTag | Port 08<br>O AddTag<br>O don't care<br>O RemoveTag |  |
| GoS Setting<br>Security litter                                             |                                      |                                                     |                                                    |                                                    | Update                                              |                                                    |                                                    |                                                    |                                                    |  |
| Configuration<br>Backup-Facovery<br>Miscellaneous<br>Logent                |                                      |                                                     | work interface c                                   |                                                    |                                                     | for VLAN tag.<br>• the VLAN tag                    | of the cerrespon                                   | line pert.                                         |                                                    |  |

There are two VLAN modes: Port Based VLAN and Tagged VLAN.

- 1. Click "Change VLAN mode" to select the mode.
- 2. Choose "AddTag", "don't care", or "RemoveTag" for each port.

Now, the setting of "VLAN Mode" is finished.

## VLAN Setting: VLAN Member (Tag Based VLAN)

| 12 mp://192.168-2.1/                    |                          |            |        |    | -   |         |          |            |      |    |    | 👻 🚺 Ga | 1 |
|-----------------------------------------|--------------------------|------------|--------|----|-----|---------|----------|------------|------|----|----|--------|---|
| 8-Port 10/100Mbps                       | Modular Fast Ethernet Sw | tch        |        |    |     |         |          |            |      |    |    |        |   |
| Administrator<br>Part Management        | VLAN Member Se           | tting (Tag | Based) |    |     |         |          |            |      |    |    |        |   |
| A AN Setting                            | VLAN No                  |            |        |    |     | 01 💌 V  | D        | (1-4094    | Rend |    |    |        | _ |
| <ul> <li>MAXIMETRIC</li> </ul>          | Dest PORT                | 6 ( )      | 01     | 02 | 0   | 13      | 04       | 05         |      | 06 | 07 | 08     |   |
| Hulk to 2 Selling     Her Part Counter  | select                   |            | 8      | Ø  | 6   | 2       | 8        | 8          |      | R  | R  | R      |   |
| Trank Setting                           | PVID index               |            |        |    |     | PVID    | ndez val | ie is 0-19 |      |    |    |        |   |
| loS Setting<br>iecusity/itter           | Port/<br>PVID Index      | 01         | 02     | 03 |     | 04      | 0        |            | 06   |    | 07 | 08     |   |
| ackup Recovery<br>Incellaneous<br>ogent |                          |            |        |    | VLA | N MEMBE | k        |            |      |    |    |        |   |
|                                         | VLAN                     | No         | VID    |    | 1   | 2       | 3        | 4          | 5    | 6  | 7  | 8      |   |
|                                         | I                        |            | 1      |    | v   | v       | v        | v          | v    | v  |    | v      | - |
|                                         | 2                        |            | 2      |    | v   | v       |          | Ŧ          | v    | *  |    |        | - |
|                                         | 3                        |            | 3      |    | v   | v       |          | Ŧ          | *    | v  | Ψ. | v      |   |
|                                         | 4                        |            | 4      |    |     | v       | *        | *          |      | v  |    |        |   |
|                                         | 5                        |            | 5      |    | Ψ   | v       | 4        | Ŧ          | ¥.   | π  | Α. | 7      |   |
|                                         | 6                        |            | 6      |    | v   | v       | v        | v          | v    | v  | v  | v      |   |
|                                         | 7                        |            | 7      |    | ٧   | v       | ۷        | Ŧ          | ۷    | ٧  | 4  | ۷      |   |
|                                         | 8                        |            | 8      |    | v   | v       | ۷        | Ŧ          | ٧    | v  | 4  | Ψ.     |   |
|                                         | 9                        |            | 9      |    | ¥   | v       | ٧        | ¥.         | ¥    | ¥  | -  | *      |   |
|                                         |                          |            | 10     |    | *   |         |          |            | W.   | Ŧ  |    | W      |   |
|                                         | 10                       |            | 11     |    |     |         | *        | *          | *    | *  |    | *      |   |

You can select a port group.

- 1. Click the port numbers: which you want to put them into the selected VLAN group.
- 2. Input PVID Index for each port.
- 3. Click "Update" to confirm and finish the setting.
- 4. Click "LoadDefualt" to back to the original factory setting.

Now, the setting of "VLAN Member" is finished.

## VLAN Setting: Multi to 2 Setting

| 1 10 http://192.168.2.1/               |                                      |    |     |    |          |           |    | -     | G0 |
|----------------------------------------|--------------------------------------|----|-----|----|----------|-----------|----|-------|----|
| 8-Port 10/100Mbps                      | Modular Fast Ethernet Switch         |    |     | ļ  |          |           |    |       |    |
| inestrator<br>Marsagement<br>N Setting | Multi to 2 Setting                   |    |     |    |          |           |    |       |    |
| VLAN Mode                              | Destination PortNo                   |    |     | 2  | Home VLA | 1 1: 01 💌 |    |       |    |
| Hutta 2 Deltas                         | A COMMON E CONTO                     |    |     |    | Home VLA | N 2 01 💌  |    |       |    |
| Port Counter<br>A Setting              | Current Setting                      |    |     |    | Port     |           |    |       |    |
| Setting                                | Durable                              | 01 | 02  | 03 | 04       | 05        | 06 | 07    | 08 |
| arity filler<br>Ignaration             | Port                                 |    | 0 1 |    | Upp      | inte      |    | 75 00 |    |
| apflecovry<br>ellaneous<br>sit         | 1.A example for Multi-to-2 structure |    |     |    |          |           |    |       |    |

This is a special design for easily setting the switch VLAN into "VLAN Per Port".

1. Choose "Destination Port No".

2. Choose "Disable Port".

3. Click "Update" to confirm and finish the setting.

After this setting, all ports can only connect to the destination port.

### Per Port Counter: Port Counter

| C tack + (2) - (2)                               | 🖹 🐔 🔎 Search 👷 Favorites 🧑 🔗                                                                                   | - 2 m 3                                       |                 |
|--------------------------------------------------|----------------------------------------------------------------------------------------------------|-----------------------------------------------|-----------------|
| ddress () http://192.168.2                       | the second second second second second second second second second second second second second second second s |                                               | 💌 🛃 Go Uri      |
| 68                                               | lops Modular Fast Ethernet Switch                                                                              |                                               |                 |
| Administrator<br>Port Management<br>VLAN Setting | Counter Category                                                                                               |                                               |                 |
| Per Port Counter                                 | Cour                                                                                                    | ster Mode Selection Receive Packet & Transmit | Packet 🛩        |
| · First Courter                                  | Port                                                                                                    | Receive Packet [                              | Fransmit Packet |
| Trunk Setting                                    | 01                                                                                                    | 13998                                         | 8591            |
| QoS Setting                                      | 02                                                                                                    | 0                                             | 0               |
| Security Filter                                  | 03                                                                                                    | 0                                             | 0               |
| Backup Recovery<br>Miscellaneous                 | 04                                                                                                    | 0                                             | 0               |
| Logout                                           | 05                                                                                                    | 0                                             | 0               |
|                                                  | 06                                                                                                    | 0                                             | 0               |
|                                                  | 07                                                                                                    | 0                                             | 0               |
|                                                  | 08                                                                                                    | 0                                             | 0               |
|                                                  |                                                                                                    | Refresh Clear                                 |                 |

You can read the transmitting and receiving packet of the connecting port. Click "Refresh" or "Clear" the data.

#### **Trunk Setting**

| 3 Back • 🕥 - 💌                                     | 🖹 🐔 🔎 Search 👷 Favorites 😧 🙆 - 🎍 🛛                                                                                                    | 343    |             |            |                              |            |
|----------------------------------------------------|----------------------------------------------------------------------------------------------------|--------|-------------|------------|------------------------------|------------|
| Address 🔊 http://192.168.2                         | 2.1/                                                                                                    |        |             |            |                              | 🖸 Go LH    |
| 8-Part 10/1001                                     | Ibps Modular Fast Ethernet Switch                                                                                                    |        |             |            |                              |            |
| Administrator     Port Management     VLAN Setting | Trunk Configuration                                                                                                    |        |             |            |                              |            |
| Per Port Counter     Trunk Setting                 | Trunk Hash Algorithm Selection                                                                                                    | OPor   | DOS         | ODA        | DSA&DA                       |            |
| Cos Setting                                        | Trunk0                                                                                                    | Port1  | Port2       | Port3      | Port4                        |            |
| Configuration<br>Backup Recovery<br>Miscellaneous  | Trunk1                                                                                                    | Port5  | Port6       | Port7      |                              |            |
| E Logost                                           | There i                                                                                                    |        |             |            |                              |            |
|                                                    |                                                                                                    | Update |             |            |                              |            |
|                                                    | 1. Selecting one port for a trunk will treated as a voi<br>2. Don't connect both trunks channels to a single sw<br>port of the switch. |        | nited traff | ic loop on | ce a broadcast packet is com | ing to any |

There are two groups to choose and max. for each group is 4 ports.

Set up port trunk group mode as below:

- 1. "Port ID": you can select port number you want to include into the same group.
- 2. "SA": you can select Source Address of the port you want to include into the same group.
- 3. "DA": you can select Destination Address of the port you want to include into the same group.
- 4. "SA & DA": you can select both Source Address and Destination Address of the port you want to include into the same group.
- 5. Click "Update" to confirm and finish the setting.

## **QoS Setting: Priority Mode**

| SmartSwitch Web                                                                                       | Base Controll     | er - Microsoft Internet Explorer                                   |                 |
|----------------------------------------------------------------------------------------------------|-------------------|--------------------------------------------------------------------|-----------------|
| Elle Edit View Favorites                                                                              | Tools Rep         |                                                                    | <u>a</u>        |
| 🔇 Back • 🔘 · 💌                                                                                        | 🗈 🟠 🔎 Seard       | 👷 Favorites 🕢 😥 😓 🖼 😹                                              |                 |
| Address ) http://192.168.2.1                                                                          | 1                 |                                                                    | 👻 🛃 Go Links ** |
| 8-Part 10/100Mb                                                                                       | ps Modular Fast E | hernet Switch                                                      |                 |
| <ul> <li>Administrator</li> <li>Port Management</li> <li>VLAN Setting</li> </ul>                      | Priority          | Mode                                                               |                 |
| <ul> <li>Per Port Counter</li> <li>Trunk Setting</li> <li>QoS Setting</li> </ul>                      | Mode              | © First-In-First-Service<br>O All-High-before-Low<br>O 4 Quoue WRR |                 |
| Ericitle Mode     Class of Service     Configuration                                                  | WRR               | Q1 8 V Q2 8 V Q3 8 V Q4 8 V<br>Update                              |                 |
| TCP/UDP     Port Number QoB                                                                           |                   |                                                                    |                 |
| <ul> <li>Security Filter</li> <li>Configuration<br/>Backup/Recovery</li> <li>Miscellaneous</li> </ul> |                   |                                                                    |                 |
| Logent                                                                                                |                   |                                                                    |                 |
| http://192.168.2.1/QoSM.htm                                                                           | m                 | 10                                                                 | Internet        |

There are three Priority Modes to select.

- 1. "First-In-First-Service": the first receiving packet will be firstly transmitted.
- 2. "All-High-before-Low": packets set in high priority mode will be firstly transmitted before packets set in low priority mode.
- 3. "4 Queue WRR": WRR (Weight-Round-Robin), you can set the ratio of the transmitting packet for the low priority to high priority.
- 4. Click "Update" to confirm and finish the setting.

#### **QoS Setting: Class of Service Configuration**

|                                   | Icols Help                                                                                                    |                                                                                                    | -                                                                                                  | 100                                                                                   |                                                                                                    |                |             |        |
|-----------------------------------|----------------------------------------------------------------------------------------------------|----------------------------------------------------------------------------------------------------|----------------------------------------------------------------------------------------------------|---------------------------------------------------------------------------------------|----------------------------------------------------------------------------------------------------|----------------|-------------|--------|
| 3 Back • 🜍 • 💌                    | 🗟 🏠 🔎 Search 👷                                                                                                    | Favoritas 🚱 🔂                                                                                                    | • 🏐 🖾                                                                                              | 1.25                                                                                  |                                                                                                    |                |             |        |
| kårense 🔊 http://192.168.2.       | 1/                                                                                                    |                                                                                                    |                                                                                                    | -                                                                                     |                                                                                                    |                | ~           | Go Li  |
| 8-Port 10/100Mb                   | ops Modular Fast Etherne                                                                                                    | t Switch                                                                                                    |                                                                                                    |                                                                                       | $ \begin{array}{c} 2 \\ 4 \\ 6 \\ 7 \\ 7 \\ 7 \\ 1 \\ 3 \\ 5 \\ 7 \\ 7 \\ 7 \\ 7 \\ 7 \\ 7 \\ 7 \\ 7 \\ 7 \\ 7$ |                |             |        |
| Administrator                     | Class of Servic                                                                                                    | e Configuratio                                                                                                    | 'n                                                                                                 |                                                                                       |                                                                                                    |                |             |        |
| Port Management<br>VLAN Setting   |                                                                                                    |                                                                                                    |                                                                                                    |                                                                                       |                                                                                                    |                |             |        |
| Per Port Counter                  | R =Enable High F                                                                                                    | Priority                                                                                                    |                                                                                                    |                                                                                       |                                                                                                    |                |             |        |
| Trunk Setting<br>OoS Setting      | Port NolMode                                                                                                    | Port<br>Base                                                                                                    | VLAN<br>Tag                                                                                        | IP/DS                                                                                 | Port NoWode                                                                                                    | Port<br>Base   | VLAN<br>Tag | IP/DS  |
| · Priority Mode                   | 1                                                                                                    | Low Priority 👻                                                                                                    |                                                                                                    |                                                                                       | 5                                                                                                    | Low Priority 💌 |             |        |
| Class of Revice     Configuration | 2                                                                                                    | Law Priority 😽                                                                                                    |                                                                                                    |                                                                                       | 6                                                                                                    | Low Priority 👻 |             |        |
| TCPAUDP     Port Number OoS       | 3                                                                                                    | Law Priority 💌                                                                                                    |                                                                                                    |                                                                                       | 7                                                                                                    | Low Priority 💌 |             |        |
| Security Filter                   | 4                                                                                                    | Law Priority 💌                                                                                                    |                                                                                                    |                                                                                       | 8                                                                                                    | Low Priority 💌 |             |        |
| Configuration<br>Backup Recovery  |                                                                                                    |                                                                                                    |                                                                                                    | Up                                                                                    | date                                                                                                    |                |             |        |
| Miscellaneous<br>Logeut           | TCP/UDP > IP<br>(2) TCP/UDP Cot<br>(3) For 802.1p pn<br>6 and 7 are ma<br>0 and 3 are ma<br>1 and 2 are ma<br>1 and 2 are ma | DS/TOS > 802/1p<br>S will override all o<br>ionity field, the swit<br>apped to the "high-<br>pped to the "medi<br>apped to the "medi<br>apped to the "lowe | > Physic<br>ther settin<br>ch utilizes<br>ist" priorit<br>um high" p<br>ium low" p<br>st" priority | al port.<br>gs.<br>the followi<br>y queue.<br>priority que<br>riority que<br>y queue. | ue.                                                                                                    |                |             | ority. |

You can set QoS mode of per port by different bases.

- 1. "Port Base": you can select the port which you want to configure as high priority. It means the packet of the port will be firstly transmitted.
- 2. "VLAN Tag": you can select the port which you want to configure as packets. It means the packet with special Tag will be firstly transmitted.
- 3. "IP/DS": you can select the port which you want to configure as packets. It means the packets with special IP will be firstly transmitted.
- 4. Click "Update" to confirm and finish the setting.

## QoS Setting: TCP/UDP Port Number QoS

| Elle Edit View Favorites                               |                           | licrosoft Internet Explo |        |     |          |       |
|--------------------------------------------------------|---------------------------|--------------------------|--------|-----|----------|-------|
| O Back + (C) - (R)                                     | a 🐔 Dearch 🛷              | Favorites 🙆 🍰 🖼 🤅        | 2      |     |          |       |
| darman an http://192.168.2.1                           |                           |                          | ~      |     | - 🗗 a    | 1.000 |
| Grann 100 00 100 - 5.1                                 | 4                         |                          | 2468   |     |          |       |
| 8-Part 10/100Mb                                        | ips Modular Fast Etherne  | t Switch                 |        | }   |          |       |
| Administrator                                          | TCP/UDP Port              | Number QoS               |        |     |          |       |
| Port Management                                        |                           |                          |        |     |          |       |
| VLAN Setting                                           |                           |                          |        |     |          |       |
| Per Port Counter                                       | Protocol                  |                          | Opt    | on  |          | 20    |
| Trunk Setting                                          | FTP                       |                          | Low    | ~   |          |       |
| QoS Setting                                            | SSH                       |                          | Low    | -   |          |       |
| · Pronty Mode                                          | TELNET                    |                          | Low    | 2   |          |       |
| <ul> <li>Class of Service<br/>Configuration</li> </ul> | SMTP                      |                          | Low    | *   |          |       |
| * TOPUDP                                               | DNS                       |                          | Low    | 2   |          |       |
| Port Number Gall                                       | TFTP                      |                          | Low    | 2   |          |       |
| Security Filter                                        | HTTP<br>(80/8080)         |                          | Low    | ~   |          |       |
| Configuration                                          | POP3                      |                          | Low    | *   |          | -     |
| Backup Recovery<br>Miscellaneous                       | NEWS                      |                          | Low    | ~   |          |       |
| Logout                                                 | SNTP                      |                          | Low    | ~   |          |       |
|                                                        | NetBIOS                   |                          | Low    | ~   |          |       |
|                                                        | IMAP                      |                          | Low    |     |          | -     |
|                                                        | (143/220)<br>SNMP         |                          |        |     |          |       |
|                                                        | (161/162)                 |                          | Low    | *   |          |       |
|                                                        | HTTPS                     |                          | Low    | 3   |          |       |
|                                                        | MSN                       |                          | Low    | *   |          |       |
|                                                        | XRD_RDP                   |                          | Low    |     |          | -     |
|                                                        | QQ<br>(4000/8000)         |                          | Low    | *   |          |       |
|                                                        | ICQ                       |                          | Low    |     |          | _     |
|                                                        | Yahoo                     |                          | Low    | ~   |          |       |
|                                                        | BOOTP/                    |                          | Low    |     |          |       |
|                                                        | DHCP                      |                          |        | ~   |          |       |
|                                                        | UserDEF_a                 |                          | Low    | ~   |          |       |
|                                                        | UserDEF_b                 |                          | Low    | ~   |          |       |
|                                                        | UserDEF_c                 | D-1                      | Low    | ~   | D. 1     |       |
|                                                        | User Define<br>Port range | Port 0 -                 | Port 0 | e_B | Port 0 ~ |       |

| Edit View Favorites                                    |                                                                                                    |                                                 |          | -           |              |          |               |                 |          |       |
|--------------------------------------------------------|----------------------------------------------------------------------------------------------------|-------------------------------------------------|----------|-------------|--------------|----------|---------------|-----------------|----------|-------|
| ) Back • 🔘 📓 📓                                         | G P Search                                                                                                    | 😤 Favorites 🚱                                   | 8.9 🖻    | 3           |              |          |               |                 |          |       |
| 10111 a http://192.168.2.1/                            | <i>k</i>                                                                                                    |                                                 |          |             |              |          |               |                 | × 🖬      | Go Li |
| 8-Port 10/100Mbp                                       | s Modular Fast Eti                                                                                                    | ernet Switch                                    |          |             |              | 1        |               |                 |          |       |
|                                                        | POP3                                                                                                    |                                                 |          |             | Low          | ×        |               |                 |          |       |
| deniniste at or                                        | NEWS                                                                                                    |                                                 |          |             | Low          | ~        |               |                 |          |       |
| ort Management                                         | SNTP                                                                                                    |                                                 |          |             | Low          | *        |               |                 |          |       |
| LAN Setting                                            | NetBIOS                                                                                                    |                                                 |          |             | Low          | *        |               |                 |          |       |
| er Port Counter                                        | IMAP                                                                                                    |                                                 |          |             | Low          | ~        |               |                 |          |       |
| runk Setting                                           | (143/220)<br>SNMP                                                                                                    |                                                 |          |             |              |          |               |                 |          |       |
| oS Setting                                             | (161/162)                                                                                                    |                                                 |          |             | Low          | ~        |               |                 |          |       |
| <ul> <li>Priority Mode</li> </ul>                      | HTTPS                                                                                                    |                                                 |          |             | Low          | ~        |               |                 |          |       |
| <ul> <li>Class of Service<br/>Configuration</li> </ul> | MSN                                                                                                    |                                                 |          |             | Low          | *        |               |                 |          |       |
| ICRADE                                                 | XRD_RDP                                                                                                    |                                                 |          |             | Low          | ~        |               |                 |          |       |
| Port Number GoB                                        | QQ<br>(4000/8000)                                                                                                    |                                                 |          |             | Low          | ~        |               |                 |          |       |
| ecurity filter                                         | ICQ                                                                                                    |                                                 |          |             | Low          | ~        |               |                 |          |       |
| onfiguration<br>ackup/Recovery                         | Yahoo                                                                                                    |                                                 |          |             | Low          | ~        |               |                 |          |       |
| iscellaneous                                           | BOOTP/                                                                                                    |                                                 |          |             | Low          | ~        |               |                 |          |       |
| ogout                                                  | DHCP                                                                                                    |                                                 |          |             | 1.4.4.1      | _        |               |                 |          |       |
|                                                        | UserDEF_a                                                                                                    |                                                 |          |             | Low          | ~        |               |                 |          |       |
|                                                        | UserDEF_b                                                                                                    |                                                 |          |             | Low          | 2 2      |               |                 |          | - 0   |
|                                                        | and the second second s | Define                                          |          | 1           | Low<br>Defin | 101      | 1             | Def             | ine C    | _     |
|                                                        | User Define<br>Port range                                                                                                    | Port 0                                          |          |             | Port 0       | -        |               | Port            |          |       |
|                                                        | (65535~1)                                                                                                    | Port 0                                          |          |             | Port 0       |          |               | Port            |          |       |
|                                                        | TOS Priority                                                                                                    | 6'b001010: Low                                  | ≤ 6'b010 | 0010: Low   | × 1          | 6'601101 | 0: Low        | ≤ 6'b100        | 010: Low | *     |
|                                                        | Setting                                                                                                    | 6'b101110: Low                                  |          | 0000: Low   | ~            | 6Ъ11100  | 0: Low        | *               |          |       |
|                                                        |                                                                                                    |                                                 |          | Eni         | able Port    |          |               |                 |          |       |
|                                                        | 01                                                                                                    |                                                 | 03       | 04          |              | 5        | 06            | 07              | 80       |       |
|                                                        | E                                                                                                    |                                                 |          |             |              |          |               |                 |          |       |
|                                                        |                                                                                                    |                                                 | TCP/UDP  | port numbe  | r QoS fu     | nction   | Disable 👻     |                 |          |       |
|                                                        |                                                                                                    |                                                 |          |             | Apclete      |          |               |                 |          | 1     |
|                                                        |                                                                                                    | ass of Service for To<br>tion to a priotity que |          | umber allow | is the net   | work adn | ninistrator b | o assign the sp | ecific   |       |

There are four modes of TCP/UDP priority to select.

- 1. "F-I-F-O": First-In-First-Out, the first receiving packet will be firstly transmitted.
- "Discard": packets will be discarded.
   "Low": the packets of low priority will be transmitted after the packets of high priority.
- 4. "High": the packets of high priority will be firstly transmitted.

#### Security Filter: MAC Address Filter

| Ele Edit Yew Favorites                 |                                 | 00000                      |                     |               |
|----------------------------------------|---------------------------------|----------------------------|---------------------|---------------|
|                                        | 🖞 🏠 🔎 Search 👷 Favorites        | Q 2. 3 2 3                 |                     |               |
| (drets) 🕘 Http://192.168.2.1/          |                                 |                            | 2468                | 💌 🛃 Go Links  |
| 8-Part 10/100Mbp                       | os Modular Fast Ethernet Switch |                            |                     |               |
|                                        |                                 |                            | 1 3 5 7             |               |
| Administrator<br>Port Management       | MAC Address C                   | onfiguration               |                     |               |
| VLAN Setting                           |                                 |                            |                     |               |
| Per Port Counter                       | Port No                         |                            | MAC Address         |               |
| Trunk Setting                          |                                 |                            |                     |               |
| OoS Setting                            | 1                               | Second S                   |                     |               |
| Security Filter     MAC Address Filter | ÷.                              | 1                          | Reed                |               |
| TCPAJOP Filter                         |                                 | and a second second second |                     |               |
| Configuration<br>Backup Recovery       |                                 | Select Port 01 K Filt      | or Disable 💌 Update |               |
| Miscellaneous                          | Port No                         | Filter Status              | Port No             | Filter Status |
| Logout                                 | 1                               | Disable                    | 5                   | Dirable       |
|                                        | 2                               | Dirable                    | 6                   | Dirable       |
|                                        | 3                               | Disable                    | 7                   | Disable       |
|                                        |                                 |                            | 8                   | Dirable       |

Set special MAC address to activate on the selected port.

- 1. Enable: allow the packet which has this MAC address to activate on the port. The port will record the first receiving source MAC address as the security MAC address.
- 2. Click "Update" to confirm and finish the setting.

### Security Filter: TCP/UDP Filter

|                          |                                                                                                    |                                                                                                    |                                                                                                    |                      |           |        |                    | Ga 1.11 |
|--------------------------|----------------------------------------------------------------------------------------------------|----------------------------------------------------------------------------------------------------|----------------------------------------------------------------------------------------------------|----------------------|-----------|--------|--------------------|---------|
| is Modular Fast Ethernet | Switch                                                                                                    |                                                                                                    |                                                                                                    |                      |           |        |                    |         |
| TCP_UDP F                | lter Confi                                                                                                    | guration                                                                                                    |                                                                                                    |                      |           |        |                    |         |
| Function Enable          | Diseble 💌                                                                                                    |                                                                                                    |                                                                                                    |                      |           |        |                    |         |
| Port Filtering Rule      | [Dery, w]<br>Tear" aroun the organize packets in the relevest port with releved postocol will be dropped<br>and stdtr protocols will be forwarded.<br>"More" mean the restrict postocol will be forwarded and other protocols will be dropped.<br>Hote:<br>1. The recurs WAM port should be ret at the physical port which is connected to the server.<br>2. One this francous enabled, the restrict will deck the dropped formation TCP/00DP port number at the original direction of the server WAM port<br>2 the continuum much, the packet will be dropped of forwards. |                                                                                                    |                                                                                                    |                      |           |        |                    |         |
| Secure Port              | Port01                                                                                                    | Port02                                                                                                    | DPort03                                                                                                    | DPort04              | DPort05   | Port06 | Dort07             | Port08  |
|                          | ¶T7⊡                                                                                                    | <b>□</b> SSH                                                                                                    | DTELNET                                                                                                    | SMTP                 | DNS       | TFIP   | CHTTP<br>(30/8080) | EPOP3   |
| Protocol                 | DNEWS .                                                                                                    | ⊡spπp                                                                                                    | □ NetBJOS                                                                                                    | [] IMAP<br>(143/220) | (161/162) | □HTTPS | DXRD_RDP           | DHCP    |
|                          | UserDEF_a                                                                                                    | UserDEF_b                                                                                                    | []UserDEF_c                                                                                                    |                      |           |        |                    |         |
|                          | TCP_UDP Fil                                                                                                    | TCP_UDP Filter Confi           Function Enable         Density of the period of the period of thep | TCP_UDP Filter Configuration           Function Enable         Density @           Density @         There's management           Port Filtering Rule         "More stars the restrict protocol will be from which of protocol will be from which of protocol be and the stars the protocol be and the stars the protocol be and the stars the protocol be and the stars the protocol be and the stars the protocol be and the stars the protocol be and the stars the protocol be and the stars the protocol be and the stars the protocol be and the stars the protocol be and the stars the stars the protocol be and the stars the stars the sta |                      |           |        |                    |         |

You can enable or disable this function of per port.

If you enable this function, there are two modes as below,

- 1. "Negative Filter Mode": packets compliant with protocol will be dropped.
- 2. "Positive Filter Mode": packets compliant with protocol will be forwarded.
- 3. Click "Update" to confirm and finish the setting.

## **Configuration Backup/Recovery**

| SmartSwitch Web-Ba                                                                       | e Controller - Microsoft Intern    | et Explorer                                          |      |  |  |  |
|------------------------------------------------------------------------------------------|------------------------------------|------------------------------------------------------|------|--|--|--|
| Eile Edit View Favorites Tools Help                                                      |                                    |                                                      |      |  |  |  |
| 🕒 Back 🝷 🐑 🔺 🛃 🕻                                                                         | 🏠 🔎 Search 👷 Favorites 🤣 🎯         | 🎍 🖃 🚳                                                |      |  |  |  |
| Address 🝓 http://192.168.2.1/                                                            |                                    |                                                      |      |  |  |  |
| 8-Port 10/100Mbps M                                                                      | Iodular Fast Ethernet Switch       | $\begin{array}{cccccccccccccccccccccccccccccccccccc$ |      |  |  |  |
| <ul> <li>Administrator</li> <li>Port Management</li> </ul>                               | Configuration Backup/Recover       | ry -                                                 |      |  |  |  |
| VLAN Setting                                                                             | Backup(Switch→PC)                  |                                                      |      |  |  |  |
| Per Port Counter                                                                         |                                    |                                                      | _    |  |  |  |
| Trunk Setting                                                                            | Please check "Download" to downloa | d EEPROM contents. Download                          |      |  |  |  |
| QoS Setting                                                                              |                                    |                                                      |      |  |  |  |
| <ul> <li>Security Filter</li> <li>Configuration</li> </ul>                               |                                    |                                                      |      |  |  |  |
| <ul> <li>Configuration</li> <li><u>Backup/Recovery</u></li> <li>Miscellaneous</li> </ul> | Recovery(PC→Switch)                |                                                      |      |  |  |  |
| Logout                                                                                   | Select the image file :            | Browse                                               |      |  |  |  |
|                                                                                          |                                    | Drowse                                               |      |  |  |  |
|                                                                                          | Password: Update                   | ]                                                    |      |  |  |  |
|                                                                                          |                                    |                                                      |      |  |  |  |
| 🕘 http://192.168.2.1/backup.htm                                                          |                                    | 🧶 Intern                                             | et 🧮 |  |  |  |

Follow the instruction on the screen to update the original setting. "Backup": Click "Download" to confirm the setting. "Recovery": Click "Update" to confirm the setting.

#### Miscellaneous

| SmartSwitch Web-B                                                                            | ase Controller - Micro      | oft Internet Explorer 🛛 🗖 🖪                                                                                                    |  |  |  |  |
|----------------------------------------------------------------------------------------------|-----------------------------|----------------------------------------------------------------------------------------------------|--|--|--|--|
| Elle Edit View Favorites I                                                                   |                             | R                                                                                                    |  |  |  |  |
| 🔇 Back 🔹 🔘 🔹 📓                                                                               | 🏠 🔎 Search 👷 Favorite       | 0 6 3 3 3 3                                                                                                    |  |  |  |  |
| Agishania 🚮 http://192.168.2.1/                                                              |                             | 🚽 🛃 Go Lris '                                                                                                    |  |  |  |  |
| 8-Port 10/100Mbps                                                                            | Modular Fast Ethernet Switc | h 2468<br>1357                                                                                                    |  |  |  |  |
| <ul> <li>Administrator</li> <li>Port Management</li> </ul>                                   | Miscellaneous               | Miscellaneous Setting                                                                                                    |  |  |  |  |
| V.A.B.Stitling     Variantian     Variantian     Variantiantiantiantiantiantiantiantiantiant |                             | Output Queue Aging Time                                                                                                    |  |  |  |  |
|                                                                                              | Aging time<br>Disable 🛩 ms  |                                                                                                    |  |  |  |  |
|                                                                                              |                             | VLAN Striding                                                                                                    |  |  |  |  |
|                                                                                              | VLAN Striding<br>Disable    | When this function is enabled, the switch will forward a uni-cast packet to the destination port. No<br>matter whether the destination port is in the same VLAN group. |  |  |  |  |
|                                                                                              |                             | IGMP Snooping V1 & V2                                                                                                    |  |  |  |  |
|                                                                                              | IGMP Snooping<br>Disable    | IGMP Snooping V1 & V2 function enable                                                                                                    |  |  |  |  |
|                                                                                              |                             | Update                                                                                                    |  |  |  |  |
| 1 http://192.168.2.1/MISC.Hm                                                                 |                             | <ul> <li>Internet</li> </ul>                                                                                                    |  |  |  |  |

- 1. "Aging Time": You can set queue aging time into different milliseconds or disable this function.
- 2. "VLAN Striding": You can enable/disable this function.
- 3. "IGMP Snooping": You can enable/disable this function.
- 4. Click "Update" to confirm and finish the setting.

#### Logout

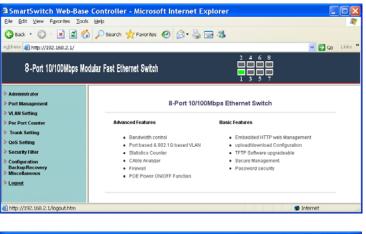

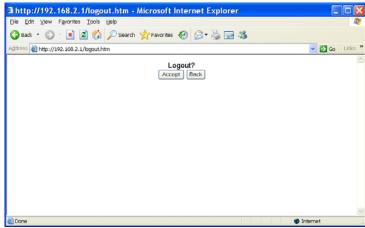

You can click "Accept" to logout.